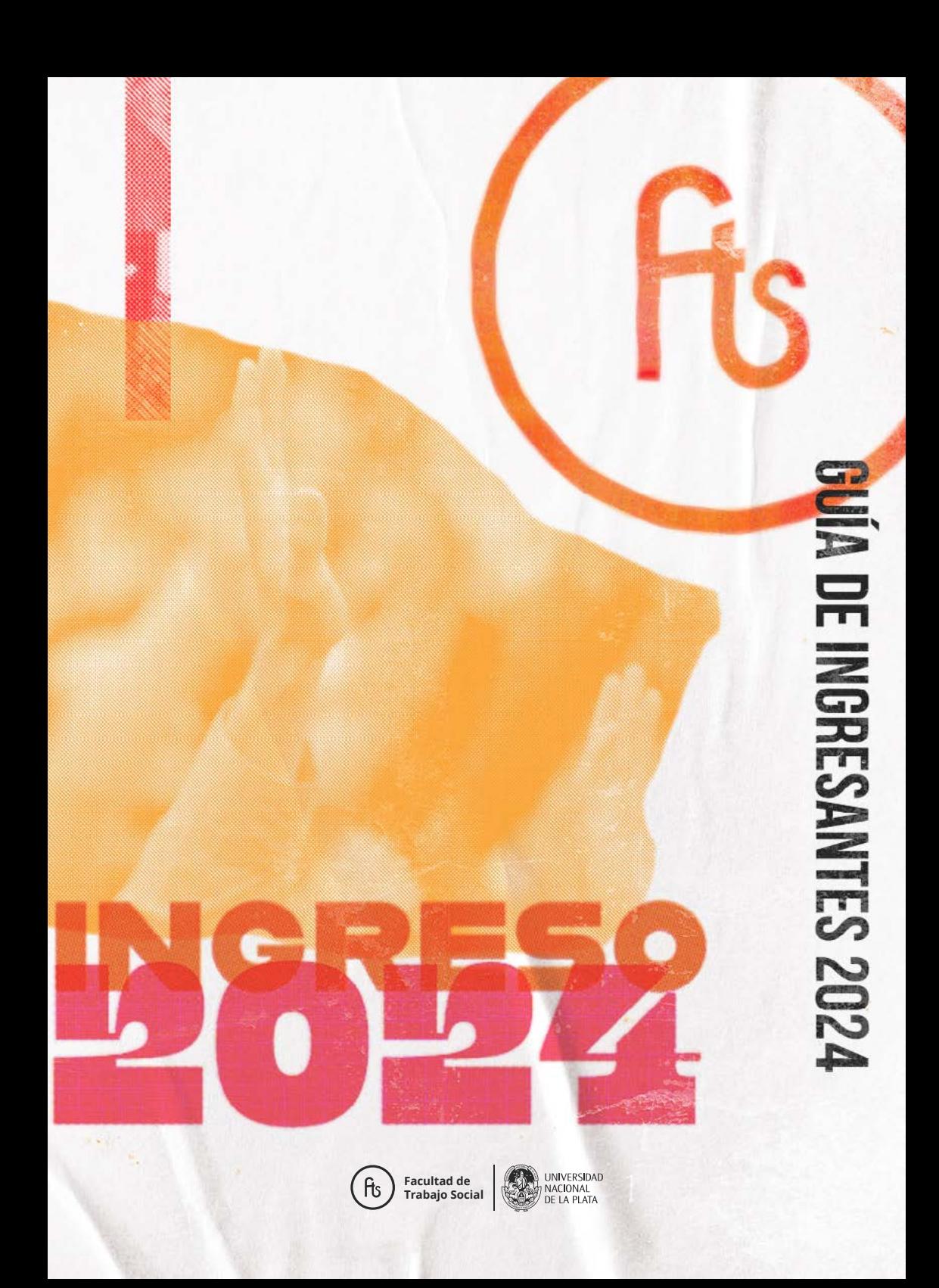

#### **AUTORIDADES**

**Decana:** Alejandra Wagner **Vicedecano:** José Scelsio **Secretaria Académica:** Analía Chillemi **Prosecretaria Académica:** Mónica Ros **Prosecretaria de Enseñanza:** Daniela Sala **Prosecretaria de Prácticas de Formación Profesional:** Alejandra Bulich **Dirección de Área de Trabajo Social:** Luciana Ponziani **Directora de Educación a Distancia, Tecnologías e Innovación:** Adriana Aguinaga **Director de Inclusión y Vinculación Educativa:** José Arlegui **Director de Formación:** Martín Torres **Director de Asuntos Estudiantiles:** Valentina Pando **Secretaria de Investigación y Posgrado:** Silvina Cavalleri **Prosecretaria de Investigación y Posgrado:** Canela Gavrila **Directora del Posgrado:** Daniela Torillo **Directora de Promoción a la Investigación:** María del Pilar Reija **Secretaría de Extensión:** Pablo Allo **Prosecretaria de Extensión:** Ana Carolina Saenz **Prosecretario de Vinculación Territorial:** Sergio Dumrauf **Directora de Actividades Culturales y Solidarias:** Melina Gómez **Secretaria de Gestión e Infraestructura:** Elina Contreras **Prosecretario de Gestión e Infraestructura:** Sebastián Claramunt **Prosecretario de Asuntos Nodocentes:** Roberto Quintana **Prosecretario de Administración y Finanzas:** Gonzalo De Sagastizabal **Secretaria de Relaciones Institucionales:** Elba Burone **Prosecretario de Vinculaciones con Graduades**: Mariano Ferrer **Directora de Redes en Salud:** Marisol Fernández **Secretaria de Derechos Humanos y Género:** María Ana Gonzalez Villar **Coordinadora de Área de Intervención en Cárceles:** Nayla Garcia Leri **Director de Comunicación y Publicaciones:** Leandro Rodríguez

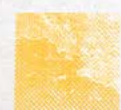

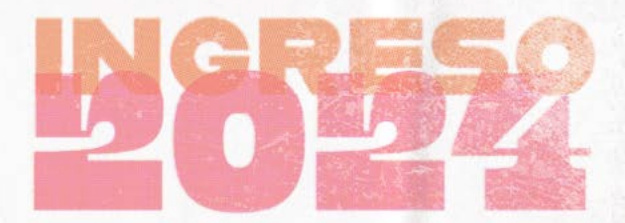

**L** a Facultad de Trabajo Social ofrece distintas carreras de grado: licenciatura en Trabajo Social, profesorado en Trabajo Social, licenciatura en Fonoaudiología, tecnicatura Universitaria en Gestión Comunitaria del Riesgo, el ciclo de complementación curricular de la licenciatura en Fonoaudiología.

Todas ellas son carreras universitarias que forman profesionales con conocimientos teóricos y prácticos que le dan competencia para intervenir ante diversos problemas sociales, en diferentes ámbitos e instituciones. Nuestra Facultad asume la responsabilidad de formar profesionales desde una perspectiva que integra las dimensiones ética, política y teórico-metodológica, brindando herramientas para una práctica profesional comprometida con los derechos sociales .

El ingreso a la universidad constituye un momento de gran importancia para las/os jóvenes y adultas/os que llegan a nuestras aulas con ilusiones y expectativas acerca de lo que significa iniciar una carrera. También es un momento de incertidumbre y de encuentro con nuevos conocimientos y prácticas institucionales.

Les damos la bienvenida y presentamos este material con el cual nos proponemos acercarles algunas respuestas a las preguntas que puedan ir surgiendo en este primer tramo de la formación profesional.

Los y las invitamos a transitarlo con entusiasmo, compartiendo sus dudas e interrogantes como motor para avanzar y reivindicar que podamos encontrarnos en la universidad pública, laica y no arancelada.

# **Sobre la inscripción a la carrera**

## **¿qué pasa si adeudo materias del colegio secundario?**

Para el ingreso efectivo a la Facultad no deberán adeudar materias del colegio secundario al 30 de junio del año 2024, debiendo entregar en el Departamento de Alumnos la documentación que así lo acredite antes del 12 de julio del año 2024. Es importante tener presente que no se podrá rendir ningún examen final ni aprobar materias por promoción directa si no cumplís en las fechas pautadas con la presentación del certificado final o provisorio, debidamente autenticado, donde conste la finalización de tus estudios secundarios.

Quienes al momento de la inscripción a la carrera presentaron certificación provisoria tendrán como plazo último el 28 de febrero de 2025 para presentar el certificado único o título original, acompañado de su correspondiente fotocopia.

La inscripción de aquellos ingresantes que no cumpliesen con este requisito en la fecha fijada quedará automáticamente cancelada, excepto en aquellos casos debidamente justificados y comunicados en forma previa por nota.

Si tenés dudas podés consultar a la DAE (Dirección de Asuntos Estudiantiles) en la Facultad o por mail a asuntosestudiantiles.fts@gmail.com

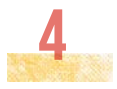

#### **¿qué pasa si adeudo el certificado de vacunación?**

Cada ingresante deberá presentar fotocopia de la certificación que acredite el cumplimiento del Plan Nacional de Vacunación acorde a la edad (Hepatitis B, Triple o Doble Bacteriana y Triple Viral en cualquiera de sus formas de aplicación). Tendrán plazo para la presentación de la documentación hasta el 26 de agosto de 2024.

Aquellos/as que aún no tengan todas las aplicaciones pueden acercarse al vacunatorio de la Municipalidad de La Plata, ubicado en calle 55 N° 1185 entre 18 y 19; o al Hospital San Juan de Dios.

#### **Libreta sanitaria**

Al inicio de la carrera será importante tramitar la libreta sanitaria. Este es un requisito relevante para regularizar la condición de estudiante en la UNLP. Para conseguirla deberán realizar un trámite sencillo y sin costo alguno.

#### **¿Por qué debo tramitar la libreta sanitaria? ¿A qué me permite acceder?**

La Universidad Nacional de La Plata exige un examen médico obligatorio para las/os estudiantes que se registra en una libreta sanitaria. Tener esta libreta te permite acceder a todos los beneficios que ofrece la UNLP, entre los que se encuentran: atención médica, odontológica, psicológica, ginecológica

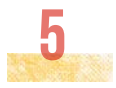

y obstétrica, vacunación y enfermería, seguro público de salud, atención médica domiciliaria, confección de anteojos, consejería de salud sexual y reproductiva, entrega de preservativos, convalidación de certificado médico por enfermedad para justificar inasistencias. Tener la libreta sanitaria les garantiza la atención médica, psicológica y social gratuita durante la carrera.

**La libreta sanitaria se tramita por el sistema SIU Guaraní. En la solapa "Trámites" tendrán que completar los datos solicitados y se les asignará un turno en alguno de los consultorios médicos de la UNLP. Deberán asistir a la revisación médica, y luego acercarse a la ventanilla de Salud Estudiantil para autorizarla y darle el alta.**

Ante cualquier consulta escribir a

[libretas.saludestudiantil@presi.unlp.edu.ar](mailto:libretas.saludestudiantil@presi.unlp.edu.ar)

# **La Dirección de Enseñanza (ventanilla Alumnes)**

La Dirección de Enseñanza es una dependencia de la Facultad que se encarga de registrar la actividad académica de cada estudiante. En la ventanilla de Alumnes de esta oficina pueden evacuar dudas respecto de fechas y condiciones de inscripción, pedir certificado de alumno/a regular, analíticos de materias aprobadas, porcentaje de materias aprobadas y certificado de título en trámite, entre otros.

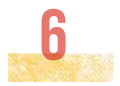

### **¿qué es el Régimen Académico?**

Es un documento que ha sido consensuado por las/os diferentes actores institucionales (claustros de Docentes, Estudiantes, Graduados y Nodocentes)

Establece los requisitos para ser alumno regular, el régimen de asistencias, las modalidades de cursada de las materias, evaluaciones parciales y exámenes finales regulares y libres, entre otros.

Conocer este documento institucional es de utilidad para toda la carrera. Permite conocer los derechos y obligaciones como estudiante de la Facultad.

#### **¿Cuándo soy alumna/o regular?**

Sos alumna/o regular cuando completas la documentación necesaria para el ingreso (título secundario legalizado) y gestionás la libreta sanitaria que exige la UNLP. Para mantener la situación de regularidad tenés que aprobar dos (2) cursadas o un (1) final por ciclo lectivo que es desde el 1 de abril al 31 de marzo del año siguiente.

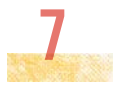

#### **¿qué pasa si dejo de ser alumna/o regular?**

No podés pedir certificado de alumna/o regular, representar al claustro de estudiantes, ni ser ayudante alumna/o o adscripta/o. Igualmente podés cursar materias, rendir exámenes finales, usar la biblioteca y pedir certificados de materias aprobadas.

## **¿qué tengo que hacer para volver a ser alumna/o?**

El Régimen Académico establece que para recuperar la condición de alumna/o regular, el/la estudiante podrá optar por:

- Aprobar dos cursadas o un final; o
- solicitar la readmisión en la Dirección de Enseñanza.

En ambos casos pasará a ser regular desde el momento en el que se registren y hasta finalizar el ciclo lectivo respectivo

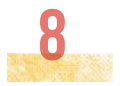

# **SIU GUARANÍ UNLP (Sistema de Información Universitario)**

El SIU Guaraní es un sistema de registro de la historia académica de los/las estudiantes de todas las carreras de la UNLP. En él se realiza la inscripción a materias y exámenes, se descarga el certificado de alumno/a regular, analíticos de materias aprobadas, porcentaje de materias aprobadas y certificado de título en trámite, entre otros.

El usuario y contraseña son los creados al inscribirse en alguna carrera de la UNLP. Si te inscribiste previamente en alguna otra Facultad ya tenés usuario y contraseña habilitada.

### **¿Cómo es la inscripción a las cursadas?**

Se realiza de manera online a través del sistema SIU Guaraní en las fechas definidas por el calendario académico. En el sistema se publicarán las opciones de días y horarios de cursada. La inscripción a las materias NO es automática, cada estudiante debe realizarla en el sistema.

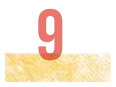

#### **¿Es obligatorio que curse todas las materias?**

No. Cada uno/a elige cómo puede y quiere hacer la carrera. Sin embargo, es muy importante informarse respecto de las materias que pueden rendirse libre o no, así como tener en cuenta el sistema de correlatividades. Ello está explicitado en el documento de plan de estudios de cada carrera.

## **¿qué quiere decir que una materia es correlativa de otra?**

Que para cursar una materia, promocionar y/ o rendir el final tenés que tener aprobada la cursada o el final de otra materia que se considera necesaria. Esto se relaciona con un criterio de gradualidad de la formación. En el plan de estudios de cada carrera podés consultar el esquema de correlatividades de las materias.

### **¿qué es el plan de estudios?**

El plan de estudios es un documento institucional consensuado por la comunidad académica de la Facultad, aprobado por el Consejo Directivo de la Facultad y el Consejo Superior de la UNLP. Tiene como finalidad organizar el recorrido de formación, los conocimientos y habilidades que se enseñan y

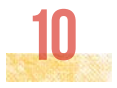

aprenden para desempeñarse como futuro/a profesional. En él se organizan las materias en años y/o ciclos de formación y se definen los contenidos de la enseñanza. Es importante leer el documento para anticipar este trayecto y construir un plan anual que responda a tus posibilidades.

#### **¿Cómo apruebo una materia?**

Las materias, según las definiciones establecidas en los planes de estudio y en las propuestas pedagógicas de las cátedras, habilitan distintas posibilidades de aprobación:

• Promoción con examen final: Asistir como mínimo al 70 % de las clases prácticas o teórico-prácticas del total del período lectivo correspondiente y entregar los trabajos requeridos por la cátedra en estas instancias. Aprobar las instancias de evaluación parcial previstas con una calificación mínima de 4 (cuatro) puntos.

• Promoción sin examen final: Asistir como mínimo al 80 % de las clases teóricas, prácticas y/o teórico-prácticas del total del período lectivo correspondiente y aprobar los trabajos requeridos en estas instancias. Aprobar las instancias de evaluación parcial con una calificación mínima de 6 (seis) puntos en cada uno.

• En las materias que incluyen prácticas se suma el asistir al 80% de las actividades en terreno/ institución correspondientes a las prácticas de formación en los Centros de Prácticas designados. Asistir al 80% de los talleres y/o seminarios metodológicos, si los hubiere, y aprobar las producciones solicitadas en esta instancia.

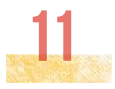

#### **¿qué significa "dar libre una materia"?**

Es otra manera de aprobar una materia. Supone estudiar y preparar la materia y presentarse a la instancia de examen final. Un documento orientador central es la propuesta pedagógica que elaboran anualmente los equipos de cátedra. En general, la evaluación en modalidad libre contempla una instancia de examen escrito para luego pasar a un examen oral. En ambas instancias el eje de la evaluación son los contenidos y aprendizajes previstos en la propuesta pedagógica vigente en el año lectivo.

No todas las materias pueden darse de esta forma, ya que algunas son de cursada obligatoria (como por ejemplo las asignaturas donde se desarrollan las prácticas de formación profesional).

**Todas las carreras de la FTS son presenciales.** 

#### **¿qué pasa si dejo una materia?**

Podés cursarla el próximo año o rendir en condición de libre, si la materia cuenta con esa posibilidad, excepto las que requieren cursada obligatoria

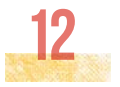

#### **¿qué pasa si desapruebo un examen parcial?**

Tenés la posibilidad de presentarte al recuperatorio. Cada evaluación parcial tiene 2 (dos) instancias recuperatorias. En las materias anuales serán a continuación de la evaluación parcial. En el caso de las cuatrimestrales, la segunda instancia recuperatoria será al finalizar la cursada, que versará sobre la o las partes no aprobadas.

**Antes de rendir el examen final de una materia en modalidad regular, se deben aprobar los exámenes parciales.** 

#### **¿Cómo me anoto para rendir un final?**

La inscripción a los exámenes se realizará por SIU Guaraní en las fechas estipuladas en el calendario académico. Para rendir un examen final deberás tener:

 • la cursada aprobada, lo cual implica que esté registrada en el sistema SIU Guaraní (excepto en los casos que rindan en condición de LIBRE).

- aprobadas las correlativas de la materia en cuestión.
- no adeudar libros en Biblioteca.

Durante un ciclo lectivo hay 9 (nueve) fechas de inscripción y mesas de evaluación final.

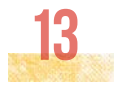

## **¿Dónde encuentro las fechas para las mesas de examen?**

En el calendario académico, disponible en la página web de la Facultad y en el SIU Guaraní[.](http://www.trabajosocial.unlp.edu.ar/calendario_academico)

[http://www.trabajosocial.unlp.edu.ar/calendario\\_](http://www.trabajosocial.unlp.edu.ar/calendario_academico) [academico](http://www.trabajosocial.unlp.edu.ar/calendario_academico) 

#### **¿Tengo recuperatorios en los finales?**

No. Podés volver a rendir la materia en las mesas de examen siguientes. Las cursadas aprobadas tienen una vigencia de tres ciclos lectivos, según los plazos establecidos en el Régimen Académico. Si se desaprueba 3 (tres) veces el examen final, se deberá volver a cursar la materia (al perderse la regularidad de la misma).

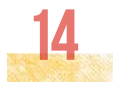

## **¿Dónde puedo estudiar cuando estoy en la Facultad?**

Recordá que la Facultad cuenta con una Biblioteca para todas/os las/ os estudiantes que cuenta con sala de lectura, se pueden consultar materiales, sacar libros e informarte con trabajos de estudiantes de años anteriores. Sólo tenés que asociarte presentando el DNI.

 También podés utilizar la Sala de informática donde hay computadoras disponibles en las cuales podrás realizar trabajos, utilizar el servicio de Internet e imprimir trabajos finales. Este servicio es gratuito, como todos los que ofrece la Facultad.

# **¿Qué es el AulasWeb de carreras de grado?**

AulasWeb Grado es la plataforma principal utilizada para aulas extendidas, aún cuando algunas materias pueden complementar el dictado de clases o actividades con otras plataformas como WEBEX, ZOOM, BBB, Blogs de Cátedra. En ese caso se los comunicarán.

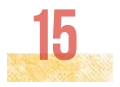

#### **PASO 1**

Para poder registrarse en AulasWeb y así participar de un curso/ asignatura presente en este entorno, primero debes ingresar a https://aulaswebgrado.ead.unlp.edu.ar/

Al acceder aparecerá una pantalla, allí debes seleccionar la opción "Acceder" ubicada en el margen derecho superior de la pantalla.

#### **pASO 2**

Al realizar el PASO 1 aparecerá a continuación una página de acceso. Si no estás registrado/a en este entorno, luego de leer las instrucciones, deberás presionar el botón que dice "Crear nueva cuenta".

Si ya estás registrado/a en el entorno con anterioridad, solo deberás ingresar utilizando tu nombre de usuario y contraseña habitual y solicitar inscripción en un curso/asignatura.

#### **PASO 3**

Para lograr ingresar a este entorno es necesario tener una cuenta o crear una, es decir REGISTRARNOS. Para registrarse es preciso completar los datos personales de todos los campos solicitados en el formulario. Cabe destacar que es muy importante colocar el DNI/pasaporte sin puntos ni espacios. Todos los campos son obligatorios de completar y al finalizar deberá seleccionarse "Crear cuenta" para completar la operación.

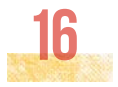

#### **PASO 4**

Finalmente debes ingresar al correo personal que fuera incorporado en el formulario completado para esperar la confirmación por parte de la plataforma AulasWeb. De esta manera será avisado/a que ha sido exitoso su registro en el entorno.

#### **PASO 5**

Una vez recibido el correo electrónico de confirmación, ya estamos en condiciones de iniciar sesión como un usuario registrado. Esta acción podemos realizarla siguiendo el Paso 1 y luego de ingresar a la página de ingreso al sitio completando los campos de nombre de usuario (número de DNI) y contraseña (datos con los cuales se ha registrado) para luego hacer clic en Entrar.

#### **PASO 6**

Cuando ya tienen el usuario generado, es necesario solicitar matriculación a cada una de las materias en las que se inscribieron previamente en el sistema SIU Guaraní. Aparecerá un listado de categorías, donde deben seleccionar "Facultades", luego "Facultad de Trabajo Social", después "Cursos 2024" y allí deben buscar el nombre de cada una de las materias en las que se inscribieron. Seleccionan la materia y pulsan en la solapa "Matricularme".

La aceptación dentro del curso no es automática. Deberás esperar a

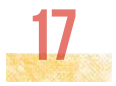

que el/la docente a cargo del mismo confirme su ingreso. Recibirán un email cuando su matriculación sea confirmada, y ya puedan ingresar a ver los contenidos del curso.

 Es importante recordar que el registro en el entorno se realiza solo una vez y que, con ese único nombre de usuario, podrás acceder a todas las aulas de las que formes parte dentro de este entorno.

#### **IMPORTANTE**

La inscripción a una materia se realiza mediante el Sistema SIU Guaraní, en las fechas estipuladas por calendario académico. Este trámite es obligatorio sino no serán dados/as de alta en la asignatura.

La matriculación en AulasWeb se realiza luego de la inscripción a la materia en el SIU Guaraní.

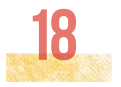

# **Guia de trámites virtuales**

### **¿Cómo obtener el certificado de alumno regular?**

Podés descargarlo desde tu usuario de SIU Guaraní, o solicitarlo de manera presencial en la Dirección de Enseñanza.

En el SIU Guaraní, en la solapa "Trámites" seleccionas "Solicitud de Certificados", luego la opción "Certificado de Alumno Regular" y "emitir certificado".

### **¿Cómo obtener el certificado analítico?**

Podés descargarlo desde tu usuario de SIU Guaraní, o solicitarlo de manera presencial en la Dirección de Enseñanza.

En el SIU Guaraní, en la solapa "Reportes" seleccionás "Reporte de materias cursadas y Finales", luego haces click en el logo de PDF para descargarlo.

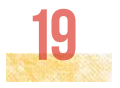

## **¿qué es la Dirección de Inclusión y Vinculación Educativa?**

Es un equipo interdisciplinario que está a tu disposición para acompañarte y brindarte apoyo pedagógico en toda la carrera, desde el ingreso hasta el último año. Es un espacio institucional donde podés realizar consultas y plantear problemáticas vinculadas a la carrera y a la vida universitaria.

 Desde el curso introductorio desarrollamos actividades de acompañamiento al proceso de inserción a la vida universitaria, brindando información necesaria para transitar la Facultad, como así también vinculadas al proceso pedagógico. Nos parece de suma relevancia generar acciones que promuevan la permanencia de los/as estudiantes en la Universidad, y por ello, realizamos talleres de alfabetización académica, espacios de acompañamiento para preparar exámenes parciales o finales, actividades para la planificación de trayectorias académicas, entre otras.

Podés contactarte en la Facultad o por mail a inclusioneducativa.fts@gmail.com

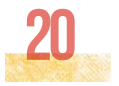

# **otras preguntas**

### **¿qué son las Tutorías?**

Son espacios para la orientación y el acompañamiento de los/ as ingresantes, a cargo del Programa de Tutores Pares. Los/as tutores pares son estudiantes de distintos años de la carrera, que abordan estrategias y técnicas de estudio, modalidades de expresión oral y escrita, organización y planificación para rendir exámenes, entre otros. Se realizan talleres grupales, acompañamientos personalizados, y actividades con equipos de cátedra. Para informarte sobre esta modalidad podés mandar un e-mail a la Dirección de Inclusión y Vinculación Educativa.

### **¿qué son los Planes de Accesibilidad Académica?**

La Facultad desarrolla un programa de Accesibilidad Académica que tiene como objetivo garantizar el ingreso, permanencia y egreso de estudiantes que transiten temporaria o permanentemente situaciones que le impidan cumplir tanto con la asistencia a los espacios de enseñanza y/o evaluación, según lo estipulado en el Régimen Académico. En estos casos la Dirección de Vinculación e Inclusión Educativa en conjunto con las cátedras elaboran un plan de enseñanza y evaluación alternativo con carácter de excepción.

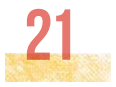

### **¿qué es la Dirección de Asuntos Estudiantiles?**

La Dirección de Asuntos Estudiantiles es un espacio abocado a la planificación, organización y difusión de políticas que hacen al bienestar estudiantil, brindando acompañamiento a los/as estudiantes en su tránsito cotidiano por la institución. En esta Dirección podrás encontrar información sobre becas universitarias y derechos estudiantiles, asesoramiento sobre trámites administrativos y entrega de documentación requerida durante el tránsito por la Facultad, acompañamiento para la presentación de solicitudes académicas, información sobre las actividades programadas disponibles para la acreditación del Trayecto Optativo del Plan de Estudios 2015 de la licenciatura en Trabajo Social, información sobre reglamentos vigentes en nuestra Facultad, planes de estudios, plan de correlatividades de cada carrera, entre otros.

Podés contactarte en la Facultad o por mail a asuntosestudiantiles.fts@gmail.com

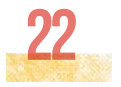

## **¿Existen becas para solventar mis estudios?**

#### **La Universidad Nacional de La Plata ofrece becas para estudiantes. Ellas son:**

- Becas de ayuda económica
- Becas para estudiantes inquilinos/as
- Becas para estudiantes con discapacidad
- Becas para estudiantes con hijos/as
- Becas de Bicicleta Universitaria
- Beca de Albergue Universitario
- Beca de Comedor Universitario
- Beca Tu PC para estudiar
- Beca de conectividad

Además, hay otro sistema de becas que ofrece el Ministerio de Educación de la Nación como Programa de Respaldo a los Estudiantes Argentinos (PROGRESAR) dependiente del ANSES.

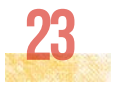

#### **Para mayor información**

#### UNLP

Dirección de Asuntos Estudiantiles de la FTS: asuntosestudiantiles.fts@gmail.com

[www.unlp.edu.ar/becas](http://www.unlp.edu.ar/becas) [www.asuntosestudiantiles.](http://www.asuntosestudiantiles.unlp.edu.ar/) [unlp.edu.ar](http://www.asuntosestudiantiles.unlp.edu.ar/)

Para inscribirse, ingresar a[: www.becas.unlp.edu.ar](http://www.becas.unlp.edu.ar/)

#### PROGRESAR

[http://www.progresar.anses.gob.ar](http://www.progresar.anses.gob.ar/) [www.educacion.](http://www.educacion.gob.ar/secretaria-de-politicas-universitarias) [gob.ar/secretaria-de-politicas-universitarias](http://www.educacion.gob.ar/secretaria-de-politicas-universitarias)

#### **¿qué es el Comedor Universitario?**

Este servicio brinda a las/os estudiantes una comida diaria a un costo subsidiado, de modo que todos puedan contar con una alimentación básica e integral. Las/os estudiantes que lo requieran pueden solicitar una beca de comedor, para acceder de forma gratuita. Es importante tener en cuenta que también funciona el turno noche en la Sede Bosque con modalidad de retiro de viandas. No obstante, los tickets se pueden adquirir también en las otras tres sedes.

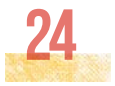

#### **Sedes del comedor:**

- Bosque, Boulevard 120 entre 61 y 62
- Bosque Oeste, en calle 50 e/ 116 y 117. Cuenta con menú para estu diantes con celiaquía
- Sede de ATULP, en la calle 44 Nº 733.
- Club Everton, salón planta baja, del edificio ubicado en la calle 14 entre 63 y 64.

Al acercarse por primera vez deberán llevar una foto carnet y un certificado de alumno regular. En el caso de los ingresantes, deberán presentarse con una foto y un certificado de inscripción a la UNLP.

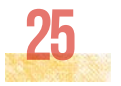

**BLOG DEL INGRESANTE <http://blogs.unlp.edu.ar/ingresantests/>**

**WEB FTS [www.trabajosocial.unlp.edu.ar](http://www.trabajosocial.unlp.edu.ar)** 

**PORTAL ENTREDICHOS <http://entredichos.trabajosocial.unlp.edu.ar>**

**FTS en redes sociales** Instagram: **@trabajosocialunlp** Facebook: **@trabajosocialunlp**

**UNLP en redes sociales**

**UNLP @unlpoficial**

**Prosecretaría Asuntos Estudiantiles @paeunlp**

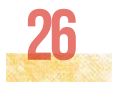